## 17.7.2 Ausgewählte Gittereigenschaften GridView

Das sind die wesentlichen Gittereigenschaften, die Sie setzen oder auslesen können:

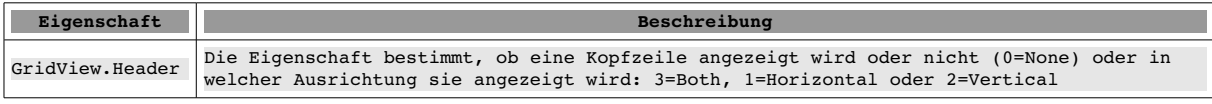

Tabelle: 17.7.2.1 Beschreibung Gittereigenschaft .Header

## Die Eigenschaften können für alle Spalten oder nur für ausgewählte gelten:

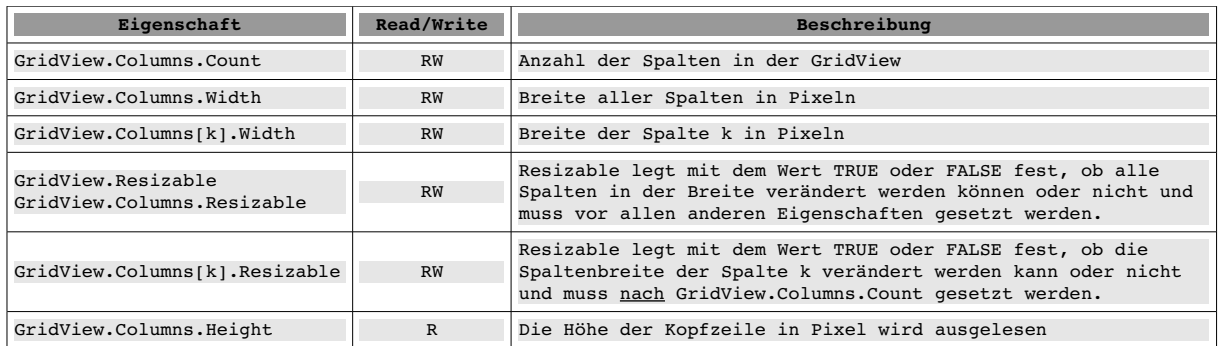

Tabelle: 17.7.2.2 Beschreibung ausgewählter Gittereigenschaften – Spalten

Für die Zeilen in der GridView gilt Analoges:

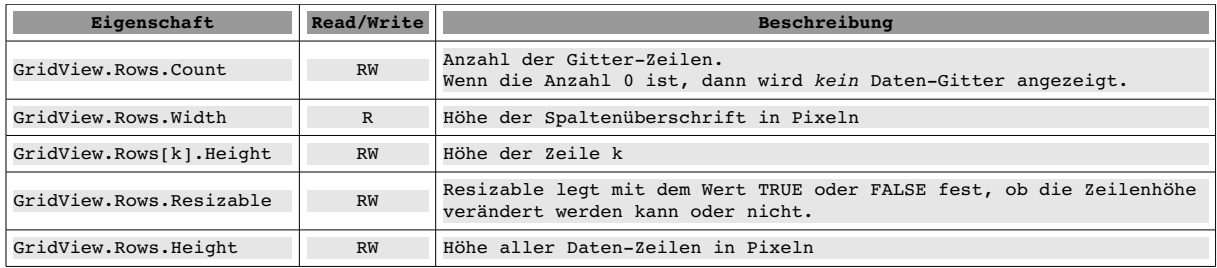

Tabelle: 17.7.2.3 Beschreibung ausgewählter Gittereigenschaften – Zeilen

## Es folgt die Beschreibung weiterer Eigenschaften der GridView:

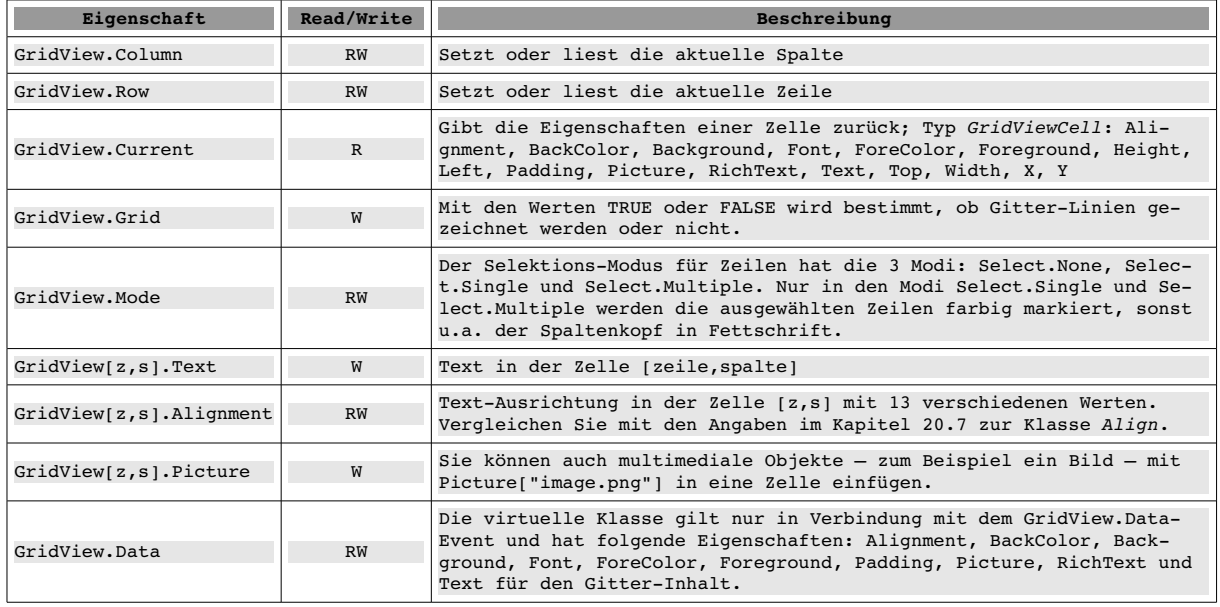

Tabelle: 17.7.2.4 Beschreibung ausgewählter Gittereigenschaften

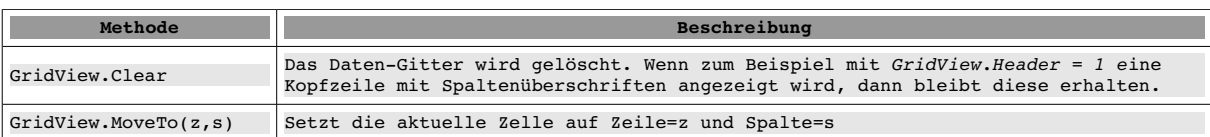

Interessant sind vor allem diese beiden Methoden:

Tabelle: 17.7.2.5 Beschreibung ausgewählter Methoden

Es hat sich als vorteilhaft erwiesen, das Setzen der Gittereigenschaften in einer eigenen Prozedur zu realisieren, wie es die folgenden Auszüge aus zwei verschiedenen Quelltexten zeigen. Im ersten Ausschnitt ist die Anzahl der Spalten bekannt:

```
PRIVATE SUB SetGridProperty()
    GridView1.Resizable = TRUE  ' Muss vor allen anderen Eigenschaften gesetzt werden
    GridView1.Mode = Select.Single
    GridView1.Columns.Count = 4
    GridView1.Header = GridView1.Both 
    GridView1.Columns[0].Width = 110 
  GridView1.Columns[0].Title = "Zahl" 
  GridView1.Columns[1].Width = 120 
   GridView1.Columns[1].Title = "Wahrheitswert" 
  ...
```
END ' SetGridProperty()

Im zweiten Quelltext-Auszug werden die Anzahl der Spalten ermittelt sowie die Spaltenüberschriften dynamisch generiert:

```
PUBLIC SUB SetGridViewProperty()
    DIM iDatensatzNummer, iSpaltenNummer AS Integer   
GridView.Header = 1 ' GridView.Horizontal
   GridView.Columns.Count = rDBResult.Fields.Count 
    GridView.Columns[0].Width = 25 
   GridView.Columns[0].Resizable = FALSE ' Nur diese Feldbreite ist fix
 GridView-Spalten-Bezeichner ermitteln und eintragen
 FOR iSpaltenNummer = 0 TO rDBResult. Fields. Count - 1
            GridView.Columns[iSpaltenNummer].Title = rDBResult.Fields[iSpaltenNummer].Name
   NEXT ' Feldname
END ' SetGridViewProperty
```
In den folgenden Abschnitten werden Ihnen Projekte vorgestellt, die eine GridView zur Anzeige von Daten aus unterschiedlichen Quellen nutzen und verschiedene Möglichkeiten zum Einfügen der Daten bieten:

- GridView mit fester Anzahl der Spalten; Einfügen der Daten ohne Zwischenspeicherung ×
- GridView mit fester Anzahl der Spalten; Speichern der Daten in einer Matrix und Einfügen der a. Daten mit dem Ereignis *GridView\_Data(Row AS Integer, Column AS Integer)* – verbunden mit Möglichkeiten, zum Beispiel die Gitterzeilen oder Gitterzellen in besonderer Weise farblich auszuzeichnen.
- Anzeige von Daten aus einer Datenbank-Tabelle, wobei die Anzahl der Zeilen und Spalten abhängig von der SQL-Anfrage – beim Programmstart nicht bekannt ist.
- Daten-Export aus einer GridView in eine csv-Datei.
- Daten-Import aus einer csv-Datei und Anzeige der Daten in einer GridView.

Die nächsten zwei Projekte machen nur dann Sinn, wenn Sie die manipulierten Daten in der Gitteransicht zum Beispiel in einer csv-Datei speichern oder aus dieser wieder einlesen können:

- Änderung von Inhalten ausgewählter Zellen in einer GridView,
- a. Änderung ausgewählter Zellen in einer GridView unter Verwendung einer speziellen Klasse.

Das abschließende Projekt benötigt Gambas 3 – mindestens in der Revision 4715:

Sortierung von Daten in einer GridView

Der Quelltext wird nur für jene Prozeduren und Funktionen vollständig angegeben und erläutert, die für das Verständnis der verwendeten Eigenschaften und der eingesetzten Methoden der GridView notwendig sind.